Dear Student,

We are committed to your success and will use the results of this inventory to identify areas where we can connect you with programs and services that may interest you. Please complete the **College Student Inventory**<sup>TM</sup> online as soon as possible.

To access the College Student Inventory:

1) Type, copy and paste, or click on the following URL into your broswer:

https://studentsurvey.noellevitz.com/rolling/NeumannU/Fall2011

- 2) To open a new browser for the survey, click on the button that says Open Survey.
- 3) At the Welcome screen, click on TAKE SURVEY.

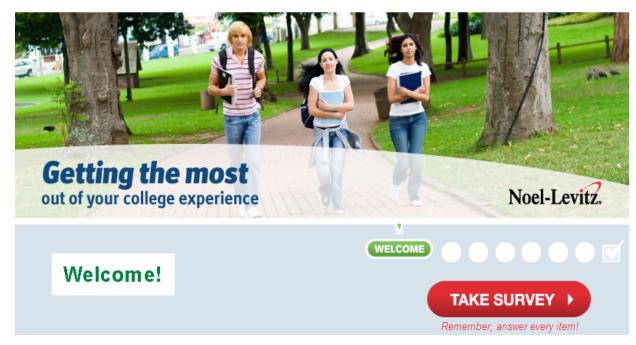

If you encounter **technical problems** while completing the survey, try retaking the survey immediately. Contact your instructor or advisor if you're unable to complete the survey after two attempts.

Thank you for responding to this important announcement.